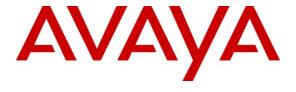

# Avaya Solution & Interoperability Test Lab

# **Application Notes for Avaya Voice Portal with AT&T IP Toll Free Service – Issue 1.0**

# **Abstract**

These Application Notes describe the steps for configuring Avaya Voice Portal with the AT&T IP Toll Free service. The AT&T IP Toll Free service is a managed Voice over IP (VoIP) communications solution that provides toll-free services over SIP trunks. Avaya Voice Portal is a speech-enabled interactive voice response system that allows enterprises to provide multiple self- and assisted service resources to their customers in a flexible and customizable manner. Note that these Application Notes do NOT cover the AT&T IP Transfer Connect service option of the AT&T IP Toll Free service. Avaya Voice Portal interaction with the AT&T IP Transfer Connect service option will be addressed in separate Application Notes.

AT&T is a member of the Avaya DevConnect Service Provider program. Information in these Application Notes has been obtained through compliance testing and additional technical discussions. Testing was conducted via the DevConnect Program at the Avaya Solution and Interoperability Test Lab.

# **TABLE OF CONTENTS**

| 1. | Intr | oduction                               | 3  |
|----|------|----------------------------------------|----|
|    | 1.1. | Interoperability Compliance Testing    | 3  |
|    | 1.2. | Support                                |    |
|    | 1.3. | Known Limitations                      |    |
| 2. | Ref  | Perence Configuration                  | 3  |
|    | 2.1. | Illustrative Configuration Information | 5  |
|    | 2.2. | Call Flows                             | 6  |
| 3. | Equ  | nipment and Software Validated         | 9  |
| 4. | Ava  | aya Voice Portal                       | 10 |
|    | 4.1. | Background                             | 10 |
|    | 4.2. | Add VoIP Connection                    | 10 |
| 5. | Ava  | aya Communication Manager              | 16 |
|    | 5.1. | System Parameters                      | 16 |
|    | 5.2. | Dial Plan                              | 17 |
|    | 5.3. | IP Network Parameters                  | 18 |
|    | 5.4. | Inbound Calls                          | 21 |
|    | 5.5. | Call Center                            | 23 |
| 6. | Cor  | nfigure Acme SD                        | 28 |
| 7. | Ger  | neral Test Approach and Test Results   | 55 |
| 8. | Ver  | rification Steps                       | 55 |
|    | 8.1. | Verification Tests                     | 55 |
|    | 8.2. | Troubleshooting Tools                  | 56 |
| 9. | Cor  | nclusion                               | 56 |
| 10 | ). F | References                             | 57 |
| 11 | l. ( | Change History                         | 57 |

# 1. Introduction

These Application Notes describe the steps for configuring Avaya Voice Portal with the AT&T IP Toll Free service. The AT&T IP Toll Free service is a managed Voice over IP (VoIP) communications solution that provides toll-free services over SIP trunks. Avaya Voice Portal is a speech-enabled interactive voice response system that allows enterprises to provide multiple self- and assisted service resources to their customers in a flexible and customizable manner. Note that these Application Notes do NOT cover the AT&T IP Transfer Connect service option of the AT&T IP Toll Free service. Avaya Voice Portal interaction with the AT&T IP Transfer Connect service option will be addressed in separate Application Notes.

# 1.1. Interoperability Compliance Testing

The interoperability compliance testing focused on verifying inbound call flows (see Section 2.2 for descriptions) to Avaya Voice Portal and subsequent call transfers to Avaya Communication Manager skills and agents.

# 1.2. Support

AT&T customers may obtain support for the AT&T IP Toll Free service by calling (800) 325-5555.

Avaya customers may obtain documentation and support for Avaya products by visiting <a href="http://support.avaya.com">http://support.avaya.com</a>. The "Connect with Avaya" section provides the worldwide support directory. In the United States, (866) GO-AVAYA (866-462-8292) provides access to overall sales and service support menus. Customers may also use specific numbers (provided on <a href="http://support.avaya.com">http://support.avaya.com</a>) to directly access specific support and consultation services based upon their Avaya support agreements.

# 1.3. Known Limitations

- 1. Avaya Voice Portal currently supports only G.711 codecs, so customers with the AT&T IP Toll Free service must use service profiles that include a G.711 codec.
- 2. Although Avaya Voice Portal release 5.0 and Avaya Communication Manager release 5.1.2 support the possibility of using SIP phones as agent stations, SIP phones were not tested as part of the configuration used to validate this solution.

# 2. Reference Configuration

The sample configuration used in these Application Notes is shown in **Figure 1** and consists of several components:

- Avaya Voice Portal provides interactive voice response services to inbound callers.
   Avaya Voice Portal consists of one or more Media Processing Platform (MPP) servers and a Voice Portal Management System (VPMS) server.
- Avaya Communication Manager provides the enterprise voice communications services.
   In this sample configuration, Avaya Communication Manager runs on an Avaya S8720
   Server. This solution is extensible to other Avaya S8xxx Servers.

- The Avaya Media Gateway provides the physical interfaces and resources for enterprise voice communications. In this sample configuration, an Avaya G650 Media Gateway is used. This solution is extensible to other Avaya Media Gateways.
- Avaya "office" phones are represented with Avaya 4600 and 9600 Series IP Telephones running H.323 software.
- The Acme Packet Net-Net Session Director (SD) 3800 provides SIP Session Border Controller (SBC) functionality between the AT&T IP Toll Free service and the enterprise internal network. For brevity, the Acme Packet Net-Net SD 3800 will be referred to as the Acme Packet SBC through the remainder of these Application Notes.
- The Apache Tomcat Application Server<sup>1</sup> hosts the VXML and CCXML applications that provide the directives for handling the inbound calls to Avaya Voice Portal. Avaya Voice Portal references those applications.
- The Speech Server consists of Nuance OpenSpeech Recognizer and Nuance RealSpeak. Avaya Voice Portal uses the Speech Server for Automatic Speech Recognition (ASR) and Text-To-Speech (TTS) capabilities.

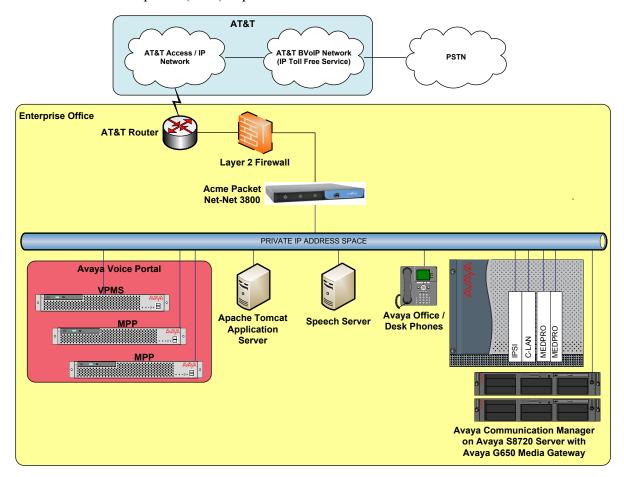

Figure 1: Sample Configuration

-

<sup>&</sup>lt;sup>1</sup> For testing convenience only, the Apache Tomcat Application Server was installed on the Avaya VPMS. In production, the application server would be installed on a separate server.

# 2.1. Illustrative Configuration Information

The specific values listed in **Table 1** below and in subsequent sections are used in the sample configuration described in these Application Notes, and are **for illustrative purposes only**. Customers must obtain and use the specific values for their own specific configurations.

| Component                                               | Illustrative Value in these<br>Application Notes |
|---------------------------------------------------------|--------------------------------------------------|
| Avaya Voice Portal                                      |                                                  |
| MPP Servers IP Addresses                                | 10.8.139.177                                     |
|                                                         | 10.8.139.237                                     |
| Avaya Communication Manager                             |                                                  |
| C-LAN IP Address                                        | 10.8.139.168                                     |
| Vector Directory Number (VDN) Extensions                | 50xxx                                            |
| Skill (Hunt Group) Extensions                           | 60xxx                                            |
| Agent Extensions                                        | 61xxx                                            |
| Phone Extensions                                        | 51xxx                                            |
| Announcement Extensions                                 | 52xxx                                            |
| Acme Packet SBC                                         |                                                  |
| IP Address of "Outside" Interface (connected to         | 10.160.177.210 (active)                          |
| AT&T IP Toll Free Service)                              | 10.160.177.211 (primary)                         |
|                                                         | 10.160.177.212 (secondary)                       |
| IP Address of "Inside" Interface (connected to          | 10.8.139.240 (active)                            |
| Avaya elements)                                         | 10.8.139.241 (primary)                           |
|                                                         | 10.8.139.242 (secondary)                         |
| AT&T IP Toll Free Service                               |                                                  |
| Border Element IP Address                               | 10.242.225.200                                   |
| Digits Passed in SIP To Header to Avaya Voice<br>Portal | 00041530xxxxx                                    |

**Table 1: Illustrative Values Used in these Application Notes** 

## 2.2. Call Flows

To understand how inbound AT&T IP Toll Free calls are handled by Avaya Voice Portal, several call flows are described in this section.

The first call scenario illustrated in **Figure 2** is an inbound call arriving and remaining on Avaya Voice Portal.

- 1. A PSTN phone originates a call to an AT&T IP Toll Free service number.
- 2. The PSTN routes the call to the AT&T IP Toll Free service network.
- 3. The AT&T IP Toll Free service routes the call to the Acme Packet SBC.
- 4. The Acme Packet SBC performs SIP Network Address Translation (NAT) and any necessary SIP header modifications, and routes the call to Avaya Voice Portal. Avaya Voice Portal matches the called party number to a VXML and/or CCXML application, answers the call, and handles the call according to the directives specified in the application.
- 5. In this scenario, the application sufficiently meets the caller's needs or requests, and thus the call does not need to be transferred to Avaya Communication Manager.

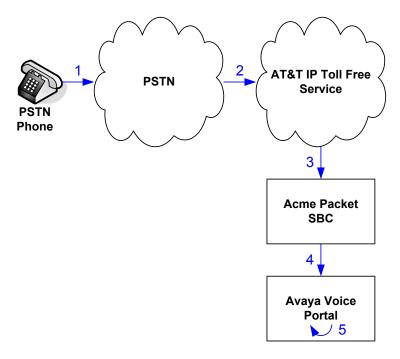

Figure 2: Inbound Call Handled Entirely by Avaya Voice Portal

The second call scenario illustrated in **Figure 3** is an inbound call arriving on Avaya Voice Portal and transferred to Avaya Communication Manager only after an Avaya Communication Manager skill has been canvassed for agent availability and an agent becomes available.

- 1. Same as the first four steps from the first call scenario.
- 2. In this scenario, the application is not sufficient to meet the caller's needs or requests, and thus the call needs to be transferred to an Avaya Communication Manager agent. Avaya Voice Portal then puts the inbound call on hold and canvasses a skill on Avaya Communication Manager by placing a call to a vector on Avaya Communication Manager. While the inbound call is on hold, Avaya Voice Portal can play music to the caller, prompt the caller for additional information, or otherwise interact with the caller.
- 3. Avaya Communication Manager informs Avaya Voice Portal when an agent in that skill becomes available.
- 4. Avaya Voice Portal instructs the Acme Packet SBC to transfer the inbound call to that skill.
- 5. The Acme Packet SBC transfers the inbound call to the aforementioned skill on Avaya Communication Manager.
- 6. Avaya Communication Manager routes the call to the agent.

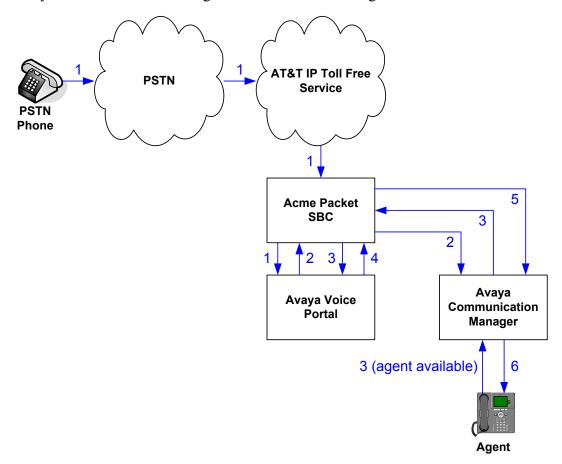

Figure 3: Inbound Call Handled Transferred by Avaya Voice Portal to Avaya Communication Manager Upon Available Agent

The third call scenario illustrated in **Figure 3** is an inbound call arriving on Avaya Voice Portal and transferred to an Avaya Communication Manager skill without canvassing that skill for agent availability, i.e., transferred to that skill regardless of whether an agent in that skill was available.

- 1. Same as the first four steps from the first call scenario.
- 2. In this scenario, the application is not sufficient to meet the caller's needs or requests, and thus the call needs to be transferred to an Avaya Communication Manager agent. Avaya Voice Portal instructs the Acme Packet SBC to transfer the inbound call to an Avaya Communication Manager skill.
- 3. The Acme Packet SBC transfers the inbound call to the aforementioned skill on Avaya Communication Manager.
- 4. An agent becomes available.
- 5. Avaya Communication Manager routes the call to the agent.

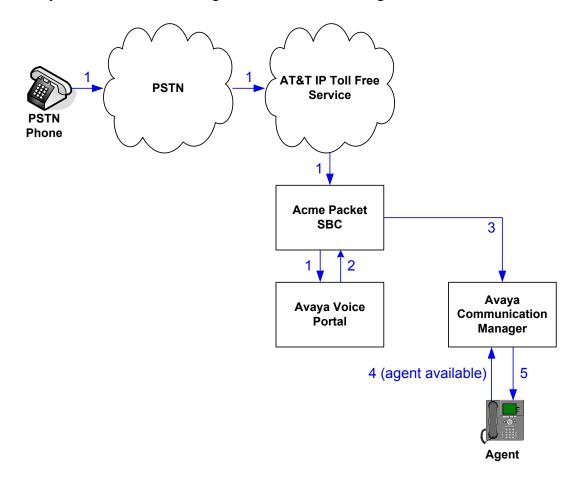

Figure 4: Inbound Call Handled Transferred by Avaya Voice Portal to Avaya Communication Manager Regardless of Agent Availability

# 3. Equipment and Software Validated

The following equipment and software was used for the sample configuration described in these Application Notes.

| Component                                    | Version                                     |
|----------------------------------------------|---------------------------------------------|
| Avaya Voice Portal                           | 5.0                                         |
| Voice Portal Management System (VPMS)        | 5.0.0.0.4602                                |
| Media Processing Platform (MPP)              | 5.0.0.0.4603                                |
| Avaya S8720 Server                           | Avaya Communication Manager                 |
|                                              | 5.1.2 with Service Pack 1                   |
|                                              | (R015x.01.2.416.4 with update               |
|                                              | 17067)                                      |
| Avaya G650 Media Gateway                     |                                             |
| TN2312BP IP Server Interface (IPSI)          | HW12 FW045                                  |
| TN799DP Control-LAN (C-LAN)                  | HW00 FW031                                  |
| TN2302AP IP Media Processor (MedPro)         | HW20 FW118                                  |
| TN2602AP IP Media Resource 320 (MedPro)      | HW02 FW046                                  |
| TN2501AP VAL-ANNOUNCEMENT                    | HW03 FW021                                  |
| Avaya S8500B Server                          | Avaya SIP Enablement Services               |
|                                              | 5.1.2 with Service Pack 1 (SES-             |
|                                              | 5.1.2.0-416.4b with update SES-             |
|                                              | 01.2.416.4-SP1)                             |
| Avaya 9630 IP Telephone                      | Avaya one-X <sup>TM</sup> Deskphone Edition |
|                                              | H.323 Release 3.0                           |
| Avaya 9650 IP Telephone                      | Avaya one-X <sup>TM</sup> Deskphone Edition |
|                                              | H.323 Release 3.0                           |
| Avaya 4620SW IP Telephone                    | 2.9.1                                       |
| Apache Tomcat Application Server             | 6.0.18                                      |
| Nuance OpenSpeech Recognizer                 | 3.0.17                                      |
| Nuance OpenSpeech Recognizer English en-US   | 3.0.3                                       |
| Language Pack                                |                                             |
| Nuance RealSpeak                             | 4.0.12.0                                    |
| Nuance RealSpeak American English en-US Jill | 4.0.12.0.06187                              |
| Nuance SpeechWorks MediaServer               | 3.1.15                                      |
| Acme Packet Net-Net Session Director 3800    | SCX6.1.0 MR-1 Patch 1 (Build                |
|                                              | 277)                                        |
| AT&T IP Toll Free Service                    | VNI 14                                      |

**Table 2: Equipment and Software Versions** 

# 4. Avaya Voice Portal

These Application Notes assume that the necessary Avaya Voice Portal licenses have been installed and basic Avaya Voice Portal administration has already been performed. Consult [1], [2], and [3] for further details if necessary.

# 4.1. Background

Avaya Voice Portal handles inbound calls according to the directives specified by Voice XML (VXML) and/or Call Control XML (CCXML) applications. The applications do not reside on Avaya Voice Portal, but rather on one or more separate application servers. References to those applications are administered on Avaya Voice Portal, along with one or more called numbers for each application reference. When an inbound call arrives at Avaya Voice Portal, the called party number is matched against those administered called numbers. If a match is found, then the corresponding application is accessed to handle the call. If no match<sup>2</sup> is found, Avaya Voice Portal informs the caller that the call can not be handled, and disconnects the call.

For the sample configuration described in these Application Notes, VXML and CCXML applications were developed specifically to exercise SIP call flow scenarios expected to occur with the AT&T IP Toll Free service. In production, enterprises can develop their own VXML and/or CCXML applications to meet their specific customer self-service needs, or consult Avaya Professional Services and/or authorized Avaya Business Partners. The development and deployment of VXML and CCXML applications is beyond the scope of these Application Notes. Consult [1], [2], and [3] for further details if necessary.

### 4.2. VolP Connection

This section describes the steps on Avaya Voice Portal for administering a SIP connection to the Acme Packet SBC.

1. Launch a web browser, enter http://<IP address of the Avaya VPMS server>/admin in the URL, and log in with the appropriate credentials. In the left pane, expand **System Configuration** and click on "**VoIP Connections**".

<sup>&</sup>lt;sup>2</sup> One application reference may be configured with "inbound default" as the called number to handle all inbound calls that do not match any other application references.

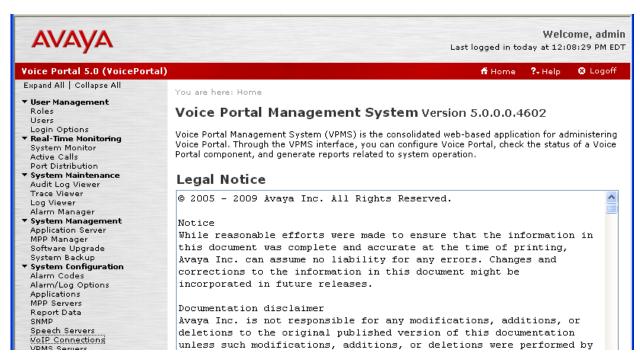

Figure 5: VPMS Home Page

2. In the **VoIP Connections** page, select the **SIP** tab and click on "Add".

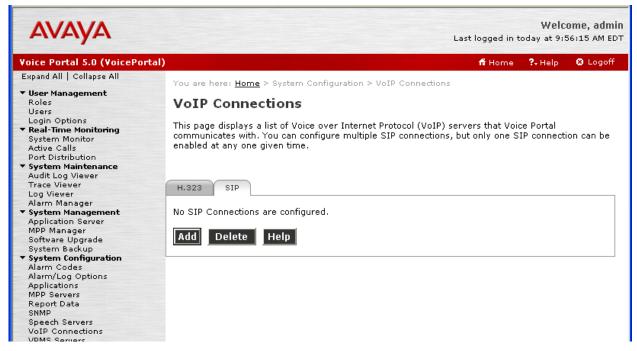

Figure 6: VoIP Connections Page

- 3. In the **Add SIP Connection** page, provision the following and click on "**Continue**":
  - Name Enter a descriptive name.

- **Proxy Transport** Select "TCP".
- **Proxy Server Address** Enter the IP address of the Acme Packet SBC interface on the enterprise internal network.
- **Proxy Server Port** Enter "5060".

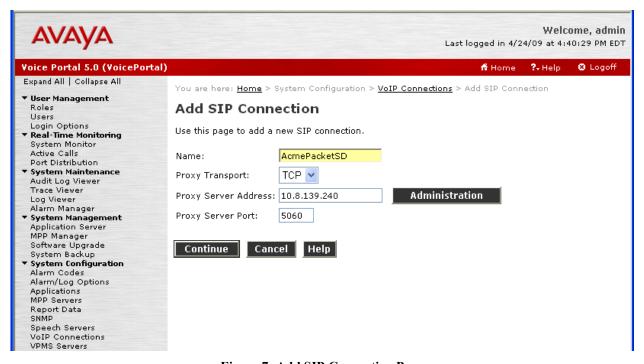

Figure 7: Add SIP Connection Page

- 4. Continuing in the **Add SIP Connection** page, provision the following and click on "Save":
  - Enable Select "Yes".
  - **SIP Domain** Enter the SIP domain used in the enterprise, for example, as noted in Section 5.3 Step 4.
  - Call Capacity Maximum Simultaneous Calls Enter a number in accordance with call capacity needs and license allowances.
  - Select the Call Capacity All Calls can be either inbound or outbound radio button.

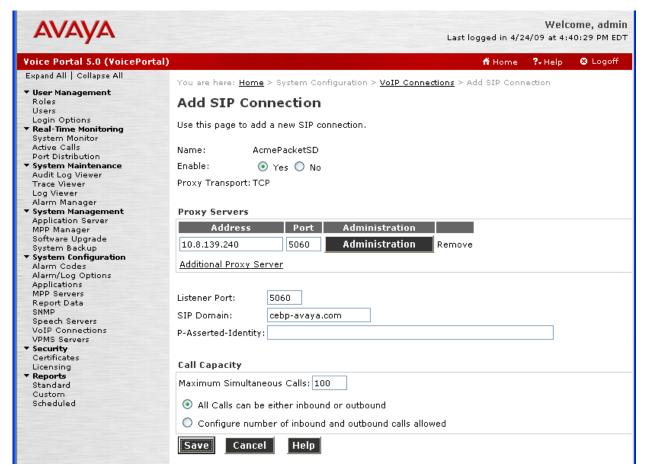

Figure 8: Add SIP Connection Page - Continued

# 4.3. Application References

This section describes the steps on Avaya Voice Portal for administering a reference to a VXML and/or CCXML application residing on an application server.

1. In the left pane, expand **System Configuration** and click on "**Applications**". In the **Applications** page, click on "**Add**".

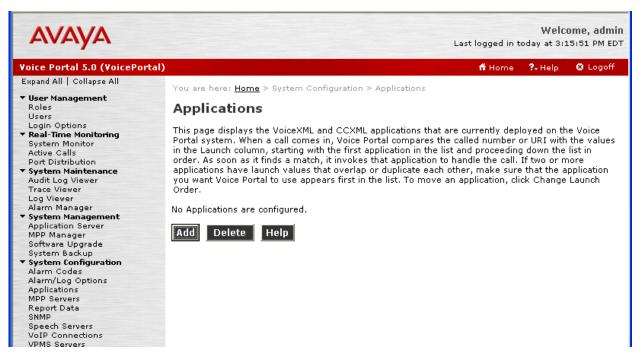

Figure 9: Applications Page

- 2. In the Add Application page, provision the following and click on "Save":
  - Name Enter a descriptive name.
  - Enable Select the "Yes".
  - MIME Type Select "VoiceXML", "CCXML", or "CCXML/VoiceXML" according to the application type.
  - **VoiceXML** and/or **CCXML URL** Enter the necessary URL(s) to access the VXML and/or CCXML application(s) on the application server.
  - **Speech Servers ASR** and **TTS** Select the appropriate ASR and/or TTS servers as necessary.
  - Application Launch Type Select "Inbound".
  - Select the **Number** radio button.
  - Called Number Enter an inbound AT&T IP Toll Free service called party number, specifically the number contained in the To header of the inbound SIP INVITE message, and click on "Add". Repeat to define additional AT&T IP Toll Free service called party numbers if necessary. Inbound AT&T IP Toll Free service calls with these called party numbers will be handled by the application defined in this Step.

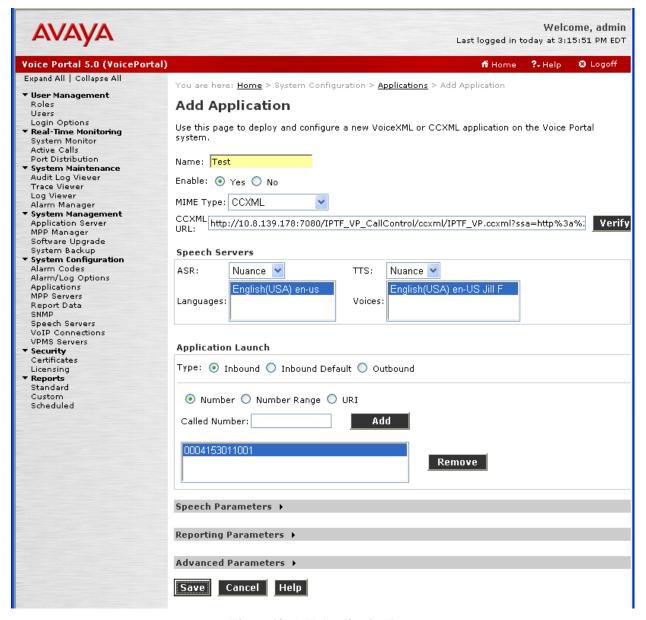

Figure 10: Add Application Page

3. Repeat Steps 1 - 2 to administer references to additional applications.

# 5. Avaya Communication Manager

This section describes the administration steps for Avaya Communication Manager in support of the sample configuration described in these Application Notes. The steps are performed from the Avaya Communication Manager System Access Terminal (SAT) interface. These Application Notes assume that basic Avaya Communication Manager administration, including stations, C-LAN, Media Processor, and announcement boards, etc., has already been performed. Consult [4] and [5] for further details if necessary.

# 5.1. System Parameters

This section reviews the Avaya Communication Manager licenses and features that are required for the sample configuration described in these Application Notes. For required licenses that are not enabled in the steps that follow, contact an authorized Avaya account representative to obtain the licenses.

1. Enter the **display system-parameters customer-options** command. On Page 2 of the **system-parameters customer-options** form, verify that the **Maximum Administered SIP Trunks** number is sufficient for the number of expected SIP trunks.

| display system-parameters customer-options              |       | Page | 2 | of | 11 |
|---------------------------------------------------------|-------|------|---|----|----|
| OPTIONAL FEATURES                                       |       |      |   |    |    |
|                                                         |       |      |   |    |    |
| IP PORT CAPACITIES                                      |       | USED |   |    |    |
| Maximum Administered H.323 Trunks:                      | 100   | 30   |   |    |    |
| Maximum Concurrently Registered IP Stations:            | 12000 | 6    |   |    |    |
| Maximum Administered Remote Office Trunks:              | 8000  | 0    |   |    |    |
| Maximum Concurrently Registered Remote Office Stations: | 12000 | 0    |   |    |    |
| Maximum Concurrently Registered IP eCons:               | 0     | 0    |   |    |    |
| Max Concur Registered Unauthenticated H.323 Stations:   | 20    | 0    |   |    |    |
| Maximum Video Capable H.323 Stations:                   | 20    | 0    |   |    |    |
| Maximum Video Capable IP Softphones:                    | 20    | 0    |   |    |    |
| Maximum Administered SIP Trunks:                        | 600   | 356  |   |    |    |
| Maximum Administered Ad-hoc Video Conferencing Ports:   | 0     | 0    |   |    |    |
| Maximum Number of DS1 Boards with Echo Cancellation:    | 0     | 0    |   |    |    |
| Maximum TN2501 VAL Boards:                              | 10    | 1    |   |    |    |
| Maximum Media Gateway VAL Sources:                      | 5     | 0    |   |    |    |
| Maximum TN2602 Boards with 80 VoIP Channels:            | 128   | 0    |   |    |    |
| Maximum TN2602 Boards with 320 VoIP Channels:           | 128   | 1    |   |    |    |
| Maximum Number of Expanded Meet-me Conference Ports:    | 200   | 0    |   |    |    |

Figure 11: System-Parameters Customer-Options Form – Page 2

2. On Page 4 of the **system-parameters customer-options** form, verify that the bolded field in the following screenshot is set to "y".

```
display system-parameters customer-options
                                                                   Page
                                                                           4 of 11
                                  OPTIONAL FEATURES
   Emergency Access to Attendant? y
                                                                    IP Stations? y
           Enable 'dadmin' Login? y
           Enhanced Conferencing? y
                                                             ISDN Feature Plus? n
                                       ISDN/SIP Network Call Redirection? y
                  Enhanced EC500? y
    Enterprise Survivable Server? n
                                                                ISDN-BRI Trunks? n
       Enterprise Wide Licensing? n
                                                                       ISDN-PRI? y
              ESS Administration? n
                                                   Local Survivable Processor? n
          Extended Cvg/Fwd Admin? n
                                                          Malicious Call Trace? n
     External Device Alarm Admin? n
                                                      Media Encryption Over IP? y
  Five Port Networks Max Per MCC? n Mode Code for Centralized Voice Mail? n
               Flexible Billing? n
   Forced Entry of Account Codes? n
                                                     Multifrequency Signaling? y
Global Call Classification? n

Hospitality (Basic)? y

Hospitality (G3V3 Enhancements)? n

Multimedia Call Handling (Enhanced)? n

Multimedia IP SIP Trunking? n
                        IP Trunks? y
           IP Attendant Consoles? n
```

Figure 12: System-Parameters Customer-Options Form - Page 4

# 5.2. Dial Plan

Enter the **change dialplan analysis** command to provision the dial plan. Note the following dialed strings administered in **Figure 13**:

- 3-digit dial access codes (indicated with a **Call Type** of "dac") beginning with the digit "1" Trunk Access Codes (TACs) defined for trunk groups in this sample configuration conform to this format.
- 5-digit extensions with a **Call Type** of "ext" beginning with the digit "5" local extensions for Avaya Communication Manager stations, Vector Directory Numbers (VDNs), and announcements, in this sample configuration conform to this format.
- 5-digit extensions with a **Call Type** of "**ext**" beginning with the digit "**6**" local extensions for Avaya Communication Manager agents and skills (hunt groups) in this sample configuration conform to this format.

| change dialplan                 | analysis                                 | DTAT. PT.AN      | ANALYSIS TABLE            | Pā               | age 1 of 12               |
|---------------------------------|------------------------------------------|------------------|---------------------------|------------------|---------------------------|
|                                 |                                          |                  | ation: all                | Perce            | ent Full: 1               |
| Dialed<br>String<br>1<br>5<br>6 | Total Call Length Type 3 dac 5 ext 5 ext | Dialed<br>String | Total Call<br>Length Type | Dialed<br>String | Total Call<br>Length Type |

Figure 13: Dialplan Analysis Form

## 5.3. IP Network Parameters

These Application Notes assume that the appropriate IP network regions and IP codec sets have already been administered to support internal calls, i.e., calls within the Avaya site. For simplicity in this sample configuration, all Avaya Communication Manager elements, e.g., stations, C-LAN and MedPro boards, etc., within the Avaya site are assigned to a single IP network region and all internal calls use a single IP codec set. This section describes the steps for administering an additional IP network region to represent the AT&T IP Toll Free service, and another IP codec set for transferred inbound calls, i.e., inbound calls from the AT&T IP Toll Free service to Avaya Voice Portal that are subsequently transferred to Avaya Communication Manager.

1. Enter the **change ip-codec-set ci** command, where **ci** is the number of an IP codec set used only for internal calls. On Page 1 of the **ip-codec-set** form, ensure that "**G.711MU**" is included in the codec list as shown in **Figure 14**.

```
change ip-codec-set 1

IP Codec Set

Codec Set: 1

Audio Silence Frames Packet
Codec Suppression Per Pkt Size(ms)

1: G.711MU n 2 20

2: 3:
```

Figure 14: IP-Codec-Set Form for Internal Calls – Page 1

Repeat this step as necessary for each IP codec set used only for internal calls.

2. Enter the **change ip-codec-set ct** command, where **ct** is the number of an unused IP codec set. This IP codec set will be used for transferred inbound calls. On Page 1 of the **ip-codec-set** form, provision "**G.711MU**" as the only codec as shown in **Figure 15**.

```
change ip-codec-set 2

IP Codec Set

Codec Set: 2

Audio Silence Frames Packet
Codec Suppression Per Pkt Size(ms)

1: G.711MU n 2 20

2: 3:
```

Figure 15: IP-Codec-Set Form for External Calls – Page 1

3. Enter the **change node-names ip** command, and add a node name and the IP address for the Acme Packet SBC. Also note the node name and IP address of a C-LAN board that is assigned to one of the IP network regions administered for local Avaya Communication Manager elements within the Avaya site. This C-LAN board will be used in Section 5.4 Step 1 for administering a SIP trunk to the Acme Packet SBC.

```
change node-names ip

IP NODE NAMES

Name
IP Address
AcmeSD 10.8.139.240
clan-1a03 10.8.139.168
```

Figure 16: Change Node-Names IP Form

4. Enter the **display ip-network-region nrc**, where **nrc** is the number of the IP network region to which the C-LAN board in Step 3 is assigned. Note the value for **Authoritative Domain**.

```
display ip-network-region 1
                                                                        1 of 19
                                                                 Page
                                IP NETWORK REGION
  Region: 1
Location: 1
                 Authoritative Domain: cebp-avaya.com
   Name:
MEDIA PARAMETERS
                                 Intra-region IP-IP Direct Audio: yes
     Codec Set: 1
                                 Inter-region IP-IP Direct Audio: yes
   UDP Port Min: 2048
                                             IP Audio Hairpinning? n
   UDP Port Max: 3329
DIFFSERV/TOS PARAMETERS
                                          RTCP Reporting Enabled? y
Call Control PHB Value: 46 RTCP MONITOR SERVER PARAMETERS
Audio PHB Value: 46 Use Default Server Parameters? y
        Video PHB Value: 26
802.1P/Q PARAMETERS
Call Control 802.1p Priority: 6
        Audio 802.1p Priority: 6
                                   AUDIO RESOURCE RESERVATION PARAMETERS
        Video 802.1p Priority: 5
H.323 IP ENDPOINTS
                                                       RSVP Enabled? n
 H.323 Link Bounce Recovery? y
 Idle Traffic Interval (sec): 20
  Keep-Alive Interval (sec): 5
            Keep-Alive Count: 5
```

Figure 17: IP-Network-Region Form for the Network Region to which C-LAN board is Assigned – Page 1

5. Enter the **change ip-network-region nrt**, where **nrt** is the number of an unused IP network region. This IP network region will be used to represent the AT&T IP Toll Free service

```
Page 1 of 19
change ip-network-region 20
                                    IP NETWORK REGION
  Region: 20
Location: Authoritative Domain:
    Name:
MEDIA PARAMETERS
                                    Intra-region IP-IP Direct Audio: yes
      Codec Set: 2
                                  Inter-region IP-IP Direct Audio: yes
   UDP Port Min: 2048
                                                  IP Audio Hairpinning? n
DIFFSERV/TOS PARAMETERS

Call Control PHB Value: 46

Audio PHB Value: 46

Video PHB Value: 26

302.1P/O PARAMETERS

RTCP Reporting Enabled? y

RTCP MONITOR SERVER PARAMETERS

Use Default Server Parameters? y
DIFFSERV/TOS PARAMETERS
802.1P/Q PARAMETERS
 Call Control 802.1p Priority: 6
         Audio 802.1p Priority: 6
                                       AUDIO RESOURCE RESERVATION PARAMETERS
         Video 802.1p Priority: 5
H.323 IP ENDPOINTS
                                                          RSVP Enabled? n
 H.323 Link Bounce Recovery? y
 Idle Traffic Interval (sec): 20
   Keep-Alive Interval (sec): 5
              Keep-Alive Count: 5
```

Figure 18: IP-Network-Region Form for the Network Region Representing the Avaya IP Toll Free Service – Page 1

On Page 3 of the **ip-network-region** form, for each IP network region pair consisting of this IP network region as the **src rgn** and the IP network region from Step 4 as the **dst rgn**, provision the following:

- **codec set** Set to the codec set administered in Step 2.
- **direct WAN** Set to "y".
- WAN-BW-limits Set to the maximum number of calls or bandwidth allowed between the two IP network regions. The setting shown in **Figure 19** was used for testing purposes only.

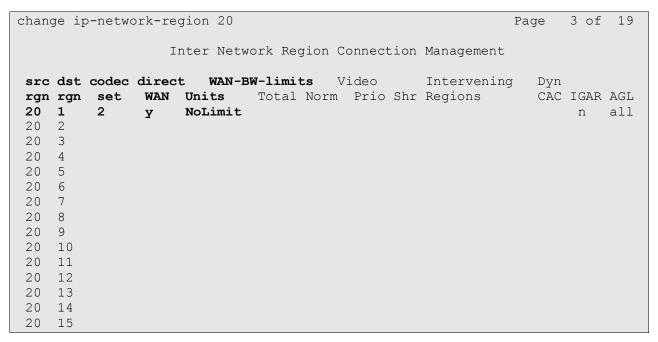

Figure 19: IP-Network-Region Form for an IP Network Region Representing the AT&T IP Toll Free Service- Page 3

#### 5.4. Inbound Calls

This section describes the steps for administering the SIP trunk to the Acme Packet SBC.

- 1. Enter the **add signaling-group s** command, where **s** is the number of an unused signaling group, and provision the following:
  - Group Type Set to "sip".
  - Transport Method Set to "tcp". Note that this is only the transport protocol used between Avaya Communication Manager and the Acme Packet SBC. The transport protocol used between the Acme Packet SBC and the AT&T IP Toll Free service is UDP.
  - Near-end Node Name Set to the node name of the C-LAN board noted in Section 5.3 Step 3.
  - Far-end Node Name Set to the node name of the Acme Packet SBC as administered in Section 5.3 Step 3.
  - Near-end Listen Port and Far-end Listen Port set to "5060".
  - Far-end Network Region Set to the IP network region administered in Section 5.3 Step 5 to represent the PSTN.
  - Far-end Domain Leave blank.
  - **DTMF over IP** Set to "**rtp-payload**" to enable Avaya Communication Manager to use DTMF according to RFC 2833.
  - **Direct IP-IP Audio Connections** Set to "**y**", indicating that the RTP paths should be optimized to reduce the use of MedPro resources when possible.

add signaling-group 20 Page 1 of Group Number: 20 Group Type: sip Transport Method: tcp Near-end Node Name: clan-1a03 Far-end Node Name: AcmeSD Far-end Listen Port: 5060 Near-end Listen Port: 5060 Far-end Network Region: 20 Far-end Domain: Bypass If IP Threshold Exceeded? n DTMF over IP: rtp-payload Direct IP-IP Audio Connections? y IP Audio Hairpinning? n Enable Layer 3 Test? n Session Establishment Timer(min): 3 Alternate Route Timer(sec): 6

Figure 20: Signaling-Group Form for Transferred Inbound Calls

- 2. Enter the **add trunk-group t** command, where **t** is the number of an unused trunk group. On Page 1 of the **trunk-group** form, provision the following:
  - Group Type Set to "sip".
  - **Group Name** Enter a descriptive name.
  - TAC Enter a trunk access code that is consistent with the dial plan.
  - **Direction** Set to "incoming".
  - Service Type Set to "public-ntwrk".
  - **Signaling Group** Set to the number of the signaling group administered in Step 1.
  - **Number of Members** Enter the maximum number of simultaneous calls permitted on this trunk group.

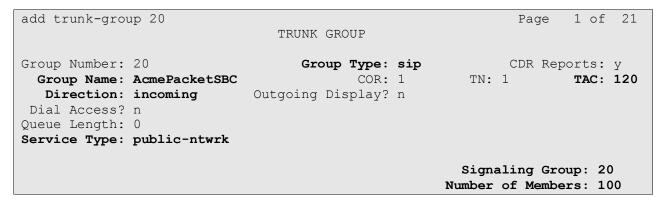

Figure 21: Trunk-Group Form for Transferred Inbound Calls - Page 1

- 3. Enter the **change public-unknown-numbering 0** command to specify the connected party numbers sent on transferred inbound calls. In the **public-unknown-numbering** form, for each local extension range assigned to Avaya Communication Manager phones, agents, skills (hunt groups), and VDNs, provision an entry as follows:
  - Ext Len Enter the total number of digits in the local extension range.
  - Ext Code Enter enough leading digits to identify the local extension range.
  - Trk Grp(s) Enter the number of the trunk group administered in Step 2.
  - **CPN Prefix** If necessary, enter enough prefix digits to form the desired connected party number.
  - **CPN Len** Enter the total length of the connected party number to be sent.

In **Figure 22**, for inbound calls to Avaya Communication Manager extensions 5xxxx and 6xxxx, 5-digit connected party numbers 5xxxx and 6xxxx are sent (i.e., the connected party's extension is sent without modification).

| chai | change public-unknown-numbering 0 Page 1 of 2 |        |        |       |          |          |       |      |
|------|-----------------------------------------------|--------|--------|-------|----------|----------|-------|------|
|      |                                               | FORMAT |        |       |          |          |       |      |
|      |                                               |        |        | Total |          |          |       |      |
| Ext  | Ext                                           | Trk    | CPN    | CPN   |          |          |       |      |
| Len  | Code                                          | Grp(s) | Prefix | Len   |          |          |       |      |
|      |                                               |        |        |       | Total Ad | dministe | ered: | 2    |
| 5    | 5                                             | 20     |        | 5     | Maxir    | num Entr | ries: | 9999 |
| 5    | 6                                             | 20     |        | 5     |          |          |       |      |

Figure 22: Public-Unknown-Numbering Form

### 5.5. Call Center

The administration of Avaya Communication Manager Call Center elements – agents, skills (hunt groups), vectors, and Vector Directory Numbers (VDNs) are beyond the scope of these Application Notes. Consult [4], [5], [6], and [7] for further details if necessary. The samples that follow are provided for reference purposes only.

```
display hunt-group 100
                                                              Page
                                                                     1 of
                                                                            3
                                  HUNT GROUP
            Group Number: 100
                                                           ACD? y
             Group Name: Test Skill
                                                         Queue? y
         Group Extension: 60100
                                                        Vector? y
             Group Type: ead-mia
                     TN: 1
                     COR: 1
                                              MM Early Answer? n
           Security Code:
                                       Local Agent Preference? n
 ISDN/SIP Caller Display:
            Queue Limit: unlimited
 Calls Warning Threshold:
  Time Warning Threshold:
                              Port:
```

Figure 23: Sample Skill (Hunt Group) Form – Page 1

| display hunt-group 100                                  | Page 2 of 3                                                |
|---------------------------------------------------------|------------------------------------------------------------|
|                                                         | HUNT GROUP                                                 |
| Skill? y<br>AAS? n                                      | Expected Call Handling Time (sec): 180                     |
| Measured: none Supervisor Extension:                    | Service Objective (sec): 20<br>Service Level Supervisor? n |
|                                                         |                                                            |
| Controlling Adjunct: none                               |                                                            |
|                                                         |                                                            |
| Timed ACW Interval (sec):  Multiple Call Handling: none | Dynamic Queue Position? n                                  |
|                                                         |                                                            |
|                                                         | Redirect on No Answer (rings):                             |
|                                                         | Redirect to VDN:                                           |
| Forced Entry                                            | of Stroke Counts or Call Work Codes? n                     |

Figure 24: Sample Skill (Hunt Group) Form - Page 2

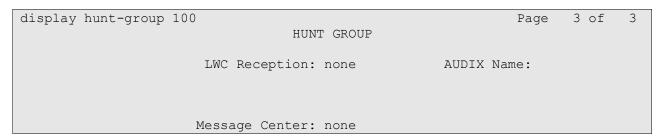

Figure 25: Sample Skill (Hunt Group) Form - Page 3

```
display agent-loginID 61000
                                                             Page
                                                                    1 of
                                AGENT LOGINID
               Login ID: 61000
                                                                AAS? n
                   Name: Agent-61000
                                                              AUDIX? n
                     TN: 1
                                                      LWC Reception: spe
                    COR: 1
                                            LWC Log External Calls? n
          Coverage Path:
                                           AUDIX Name for Messaging:
          Security Code:
                                       LoginID for ISDN/SIP Display? n
                                                           Password:
                                              Password (enter again):
                                                        Auto Answer: station
                                                  MIA Across Skills: system
                                          ACW Agent Considered Idle: system
                                          Aux Work Reason Code Type: system
                                            Logout Reason Code Type: system
                      Maximum time agent in ACW before logout (sec): system
                                           Forced Agent Logout Time: :
```

Figure 26: Sample Agent Form – Page 1

| disp | olay  | agent- | loginID 61 | 1000       |       |             |     |         | Page        | 2 of   | 2 |
|------|-------|--------|------------|------------|-------|-------------|-----|---------|-------------|--------|---|
|      |       |        |            |            | AC    | GENT LOGIN  | IID |         |             |        |   |
|      | Di    | rect A | gent Skill | L <b>:</b> |       |             |     | Ser     | rvice Obje  | ctive? | n |
| Call | L Han | dling  | Preference | e: ski     | ll-le | <i>r</i> el |     | Local C | Call Prefe  | rence? | n |
|      |       |        |            |            |       |             |     |         |             |        |   |
|      | SN    | RL SL  |            | SN         | RL SL |             | SN  | RL SL   | SN          | RL SL  |   |
| 1:   | 100   | 1      | 16:        |            |       | 31:         |     |         | 46:         |        |   |
| 2:   |       |        | 17:        |            |       | 32:         |     |         | 47:         |        |   |
| 3:   |       |        | 18:        |            |       | 33:         |     |         | 48:         |        |   |
| 4:   |       |        | 19:        |            |       | 34:         |     |         | 49:         |        |   |
| 5:   |       |        | 20:        |            |       | 35:         |     |         | 50:         |        |   |
| 6:   |       |        | 21:        |            |       | 36:         |     |         | 51:         |        |   |
| 7:   |       |        | 22:        |            |       | 37:         |     |         | 52 <b>:</b> |        |   |
| 8:   |       |        | 23:        |            |       | 38:         |     |         | 53:         |        |   |
| 9:   |       |        | 24:        |            |       | 39:         |     |         | 54:         |        |   |
| 10:  |       |        | 25:        |            |       | 40:         |     |         | 55 <b>:</b> |        |   |
| 11:  |       |        | 26:        |            |       | 41:         |     |         | 56:         |        |   |
| 12:  |       |        | 27:        |            |       | 42:         |     |         | 57 <b>:</b> |        |   |
| 13:  |       |        | 28:        |            |       | 43:         |     |         | 58:         |        |   |
| 14:  |       |        | 29:        |            |       | 44:         |     |         | 59:         |        |   |
| 15:  |       |        | 30:        |            |       | 45:         |     |         | 60:         |        |   |

Figure 27: Sample Agent – Page 2

```
display vector 110
                                                                        6
                                                                  1 of
                                                           Page
                                CALL VECTOR
   Number: 110
                           Name: VP Test Vector
Multimedia? n
                  Attendant Vectoring? n Meet-me Conf? n
                                                                  Lock? n
    Basic? y EAS? y G3V4 Enhanced? y ANI/II-Digits? y ASAI Routing? y
Prompting? y LAI? y G3V4 Adv Route? y CINFO? y BSR? y Holidays? y
Variables? y 3.0 Enhanced? y
01 queue-to
              skill 1st pri m
02 stop
0.3
04
05
06
07
08
09
10
11
12
```

Figure 28: Sample Vector<sup>3</sup>

```
display vector 100
                                                             Page
                                                                    1 of
                                 CALL VECTOR
    Number: 100
                            Name: Test Vector
Multimedia? n Attendant Vectoring? n Meet-me Conf? n
    Basic? y EAS? y G3V4 Enhanced? y ANI/II-Digits? y ASAI Routing? y
Prompting? y LAI? y G3V4 Adv Route? y CINFO? y BSR? y Holidays? y
Variables? y 3.0 Enhanced? y
01 wait-time
              2
                   secs hearing silence
02 announcement 52100
03 queue-to skill 1st pri m
04 wait-time 10 secs hearing music
05 announcement 52001
06 goto step 3
                            if unconditionally
07 stop
08
09
10
11
12
```

Figure 29: Sample Vector<sup>4</sup>

<sup>&</sup>lt;sup>3</sup> This vector was used for the call flow scenario where Avaya Voice Portal checks an Avaya Communication Manager skill for agent availability before transferring the inbound call to the skill.

<sup>&</sup>lt;sup>4</sup> This vector was used for the call flow scenario where Avaya Voice Portal transfers the inbound call to an Avaya Communication Manager skill without checking whether an agent in that skill is available.

```
display vdn 50110
                                                                      1 of
                                                                             3
                                                               Page
                            VECTOR DIRECTORY NUMBER
                             Extension: 50110
                                 Name*: VP Test
                         Vector Number: 110
                   Attendant Vectoring? n
                  Meet-me Conferencing? n
                    Allow VDN Override? n
                                   COR: 1
                                   TN*: 1
                              Measured: none
               Service Objective (sec): 20
        VDN of Origin Annc. Extension*:
                            1st Skill*: 100
                            2nd Skill*:
                            3rd Skill*:
* Follows VDN Override Rules
```

Figure 30: Sample VDN

# 6. Configure Acme Packet SBC

The Acme Packet SBC configuration used in the sample configuration is provided below as a reference. The notable settings are highlighted in bold and brief annotations are provided on the pertinent settings. Consult with Acme Packet Support [8] for further details and explanations on the configuration below.

<u>ANNOTATION</u>: The local policy below governs the routing of SIP messages from elements on the network on which the Avaya elements, e.g., Avaya Voice Portal, Avaya Communication Manager, etc., reside to the AT&T IP Toll Free service.

#### local-policy

from-address

to-address

,

source-realm

description

INSIDE

activate-time N/A deactivate-time N/A state enabled policy-priority none

last-modified-by admin@console last-modified-date 2009-03-12 10:25:23

policy-attribute

next-hop10.242.225.200realmOUTSIDEactionnone

terminate-recursion disabled carrier start-time 0000 end-time 2400 days-of-week U-S

days-of-week U-S
cost 0
app-protocol SIP
state enabled

methods

 ${\tt media-profiles}$ 

<u>ANNOTATION</u>: The local policy below governs the routing of SIP messages from the AT&T IP Toll Free service to Avaya Voice Portal.

#### local-policy

from-address

to-address

source-realm

OUTSIDE

description activate-time N/A

 $\begin{array}{ll} \text{activate-time} & \text{N/A} \\ \text{deactivate-time} & \text{N/A} \end{array}$ 

```
state
                             enabled
policy-priority
                             none
last-modified-by
                             admin@console
last-modified-date
                             2009-03-12 10:25:23
policy-attribute
     next-hop
                                   SAG:AV VOICE PORTAL
     realm
                                   INSIDE
     action
                                   none
     terminate-recursion
                                   disabled
     carrier
     start-time
                                   0000
     end-time
                                   2400
     days-of-week
                                   U-S
     cost
     app-protocol
                                   SIP
     state
                                   enabled
     methods
     media-profiles
```

<u>ANNOTATION</u>: The two local policies below aids the routing of SIP messages between Avaya Voice Portal and Avaya Communication Manager.

#### local-policy

from-address

|            | *  |
|------------|----|
| to-address |    |
|            | 50 |
|            | 51 |
|            | 60 |
|            | 61 |

#### source-realm

#### OUTSIDE

| description        |                     |
|--------------------|---------------------|
| activate-time      | N/A                 |
| deactivate-time    | N/A                 |
| state              | enabled             |
| policy-priority    | none                |
| last-modified-by   | admin@console       |
| last-modified-date | 2009-04-20 19:56:49 |

#### policy-attribute

| y-actionice         |              |  |  |  |  |
|---------------------|--------------|--|--|--|--|
| next-hop            | 10.8.139.168 |  |  |  |  |
| realm               | INSIDE       |  |  |  |  |
| action              | none         |  |  |  |  |
| terminate-recursion | enabled      |  |  |  |  |
| carrier             |              |  |  |  |  |
| start-time          | 0000         |  |  |  |  |
| end-time            | 2400         |  |  |  |  |
| days-of-week        | U-S          |  |  |  |  |
| cost                | 0            |  |  |  |  |
| app-protocol        |              |  |  |  |  |
| state               | enabled      |  |  |  |  |

# media-profiles local-policy

from-address

methods

RL; Reviewed SPOC 6/26/2009

Solution & Interoperability Test Lab Application Notes ©2009 Avaya Inc. All Rights Reserved.

|                                                   | *                   |
|---------------------------------------------------|---------------------|
| to-address                                        |                     |
|                                                   | 50                  |
|                                                   | 51                  |
|                                                   | 60                  |
|                                                   | 61                  |
| source-realm                                      | TW0TD-              |
| description                                       | INSIDE              |
| activate-time                                     | N/A                 |
| deactivate-time                                   | N/A                 |
| state                                             | enabled             |
| policy-priority                                   | none                |
| last-modified-by                                  | admin@console       |
| last-modified-date                                | 2009-04-20 19:57:04 |
| policy-attribute                                  |                     |
| next-hop                                          | cebp-avaya.com      |
| realm                                             | INSIDE              |
| action                                            | none                |
| terminate-recur                                   | csion disabled      |
| carrier                                           | 0.000               |
| start-time<br>end-time                            | 0000<br>2400        |
| *****                                             | 2400<br>U−S         |
| days-of-week<br>cost                              | 0-5                 |
| app-protocol                                      | U                   |
| state                                             | enabled             |
| methods                                           |                     |
| media-profiles                                    |                     |
| media-manager                                     |                     |
| state                                             | enabled             |
| latching                                          | enabled             |
| flow-time-limit                                   | 86400               |
| initial-guard-timer                               | 300                 |
| subsq-guard-timer                                 | 300                 |
| tcp-flow-time-limit                               | 86400               |
| tcp-initial-guard-times                           |                     |
| tcp-subsq-guard-timer                             |                     |
| hnt-rtcp                                          | disabled            |
| algd-log-level                                    | NOTICE              |
| mbcd-log-level                                    | NOTICE              |
| red-flow-port                                     | 1985                |
| red-mgcp-port                                     | 1986                |
| red-max-trans                                     | 10000               |
| red-sync-start-time                               | 5000                |
| red-sync-comp-time                                | 1000                |
| media-policing                                    | enabled             |
| max-signaling-bandwid                             |                     |
| max-untrusted-signali                             | =                   |
| min-untrusted-signali                             | =                   |
| <pre>app-signaling-bandwid tolerance-window</pre> | 30                  |
| rtcp-rate-limit                                   | 0                   |
| min-media-allocation                              | 32000               |
| min modia dirocation                              | 02000               |

```
min-trusted-allocation
                                     60000
                                    32000
      deny-allocation
                                   disabled
      anonymous-sdp
      arp-msg-bandwidth
                                    32000
      fragment-msg-bandwidth
      rfc2833-timestamp
      rfc2833-timestamp default-2833-duration
                                    disabled
                                    100
      rfc2833-end-pkts-only-for-non-sig enabled
      translate-non-rfc2833-event disabled
      dnsalg-server-failover
                                    disabled
      last-modified-by
                                    admin@console
      last-modified-date
                                     2009-03-12 10:22:03
network-interface
      name
                                     wancom1
      sub-port-id
                                     0
      description
     hostname
      ip-address
     pri-utility-addr
                                    169.254.1.1
                                    169.254.1.2
      sec-utility-addr
     netmask
                                     255.255.255.252
      gateway
      sec-gateway
      gw-heartbeat
                                           disabled
            state
            heartbeat
                                           0
                                           0
            retry-count
            retry-timeout
                                           1
            health-score
                                           0
      dns-ip-primary
      dns-ip-backup1
      dns-ip-backup2
      dns-domain
      dns-timeout
                                     11
       hip-ip-list
      ftp-address
        icmp-address
      snmp-address
      telnet-address
                                     admin@console
      last-modified-by
     last-modified-date
                                    2009-03-12 10:21:39
network-interface
      name
                                     wancom2
      sub-port-id
                                     0
      description
     hostname
      ip-address
     pri-utility-addr
                                    169.254.2.1
                                    169.254.2.2
     sec-utility-addr
                                     255.255.255.252
     netmask
      gateway
      sec-gateway
      gw-heartbeat
           state
                                           disabled
            heartbeat
```

```
retry-count
                                   0
     retry-timeout
                                   1
     health-score
                                   0
dns-ip-primary
dns-ip-backup1
dns-ip-backup2
dns-domain
dns-timeout
                             11
 hip-ip-list
ftp-address
  icmp-address
snmp-address
telnet-address
last-modified-by
                            admin@console
last-modified-date
                             2009-03-12 10:21:39
```

<u>ANNOTATION</u>: The network interface below defines the IP addresses on the interface connected to the network on which the Avaya elements reside.

#### network-interface

| name                        | s1p0               |
|-----------------------------|--------------------|
| sub-port-id                 | 0                  |
| description                 | v                  |
| hostname                    |                    |
| ip-address                  | 10.8.139.240       |
| pri-utility-addr            | 10.8.139.241       |
|                             | 10.8.139.241       |
| sec-utility-addr<br>netmask | 255.255.255.0      |
|                             | 10.8.139.1         |
| gateway                     | 10.8.139.1         |
| sec-gateway                 |                    |
| gw-heartbeat                |                    |
| state                       | disabled           |
| heartbeat                   | 0                  |
| retry-count                 | 0                  |
| retry-timeout               | 1                  |
| health-score                | 0                  |
| dns-ip-primary              | 10.152.6.12        |
| dns-ip-backup1              |                    |
| dns-ip-backup2              |                    |
| dns-domain                  | cebp-avaya.com     |
| dns-timeout                 | 11                 |
| hip-ip-list                 |                    |
| ftp-address                 |                    |
| icmp-address                | 10.8.139.240       |
| snmp-address                |                    |
| telnet-address              |                    |
| last-modified-by            | admin@console      |
| last-modified-date          | 2009-03-13 14:58:2 |

 $\underline{\textbf{ANNOTATION}}\colon$  The network interface below defines the IP addresses on the interface connected to the network on which the AT&T IP Toll Free service resides.

#### network-interface

name s0p0

RL; Reviewed SPOC 6/26/2009

Solution & Interoperability Test Lab Application Notes ©2009 Avaya Inc. All Rights Reserved.

|         | sub-port-id                              | 0                   |
|---------|------------------------------------------|---------------------|
|         | description                              |                     |
|         | hostname                                 |                     |
|         | ip-address                               | 10.160.177.210      |
|         | pri-utility-addr                         | 10.160.177.211      |
|         | sec-utility-addr                         | 10.160.177.211      |
|         | netmask                                  | 255.255.255.224     |
|         | gateway                                  | 10.160.177.193      |
|         | sec-gateway                              | 10.100.177.193      |
|         | qw-heartbeat                             |                     |
|         | state                                    | disabled            |
|         | heartbeat                                | 0                   |
|         | retry-count                              | 0                   |
|         | retry-timeout                            | 1                   |
|         | health-score                             | 0                   |
|         |                                          | O                   |
|         | <pre>dns-ip-primary dns-ip-backup1</pre> |                     |
|         |                                          |                     |
|         | dns-ip-backup2 dns-domain                |                     |
|         |                                          | 1.1                 |
|         | dns-timeout                              | 11                  |
|         | hip-ip-list                              |                     |
|         | ftp-address                              |                     |
|         | icmp-address                             |                     |
|         | snmp-address                             |                     |
|         | telnet-address                           |                     |
|         | last-modified-by                         | admin@console       |
|         | last-modified-date                       | 2009-03-12 10:24:07 |
| ntp-co  | _                                        | 10 152 6 12         |
|         | server                                   | 10.152.6.12         |
|         | last-modified-by last-modified-date      | admin@console       |
|         |                                          | 2009-03-12 10:20:46 |
| buy-ri  | nterface                                 | 2020                |
|         | name                                     | s0p0<br>Media       |
|         | operation-type                           | 0                   |
|         | port                                     | 0                   |
|         | slot<br>virtual-mac                      | 00:08:25:a0:f3:68   |
|         | admin-state                              | enabled             |
|         |                                          |                     |
|         | auto-negotiation                         | enabled             |
|         | duplex-mode                              | FULL<br>100         |
|         | speed last-modified-by                   | admin@console       |
|         | last-modified-date                       | 2009-05-13 15:29:00 |
| nhir    |                                          | 2009-03-13 13.29.00 |
| biră-Ti | nterface<br>name                         | s0p1                |
|         | operation-type                           | Media               |
|         | port                                     | 1                   |
|         | slot                                     | 0                   |
|         | virtual-mac                              | 00:08:25:a0:f3:69   |
|         | admin-state                              | disabled            |
|         | auto-negotiation                         | enabled             |
|         | duplex-mode                              | FULL                |
|         | speed                                    | 100                 |
|         | last-modified-by                         | admin@console       |
|         | last-modified-date                       | 2009-05-13 15:29:12 |
|         |                                          |                     |
|         |                                          |                     |

```
phy-interface
                                   s1p0
     name
     operation-type
                                   Media
     port
                                   0
     slot
     virtual-mac
                                   00:08:25:a0:f3:6e
     admin-state
                                   enabled
     auto-negotiation
                                   enabled
     duplex-mode
                                   FULL
     speed
                                   100
     last-modified-by
                                   admin@console
     last-modified-date
                                   2009-05-13 15:29:23
phy-interface
     name
                                   s1p1
     operation-type
                                   Media
     port
     slot
     virtual-mac
                                   00:08:25:a0:f3:6f
     admin-state
                                  disabled
     auto-negotiation
                                  enabled
     duplex-mode
                                  FULL
                                   100
     speed
     last-modified-by
                                   admin@console
     last-modified-date
                                   2009-05-13 15:29:37
phy-interface
     name
                                   wancom1
     operation-type
                                   Control
     port
     slot
                                   0
     virtual-mac
     wancom-health-score
     last-modified-by
                                   admin@console
     last-modified-date
                                   2009-03-12 10:21:30
phy-interface
                                   wancom2
     name
                                   Control
     operation-type
     port
     slot
                                   0
     virtual-mac
     wancom-health-score
     last-modified-by
                                  admin@console
                                   2009-03-12 10:21:30
     last-modified-date
```

**ANNOTATION:** The realm configuration "OUTSIDE" below represents the external network on which the AT&T IP Toll Free service resides, and applies two SIP manipulations (RemoveUPDATE and NAT IP).

#### realm-config

| identifier         | OUTSIDE |
|--------------------|---------|
| description        |         |
| addr-prefix        | 0.0.0.0 |
| network-interfaces |         |
|                    | s0p0:0  |
| mm-in-realm        | enabled |
| mm-in-network      | enabled |

| mm-same-ip mm-in-system bw-cac-non-mm msm-release generate-UDP-checksum max-bandwidth fallback-bandwidth max-priority-bandwidth max-latency max-jitter max-packet-loss observ-window-size parent-realm dns-realm media-policy in-translationid | enabled enabled disabled disabled 0 0 0 0 0 0 0 |
|----------------------------------------------------------------------------------------------------|-------------------------------------------------|
| out-translationid                                                                                                    |                                                 |
| in-manipulationid                                                                                                    | RemoveUPDATE                                    |
| <pre>out-manipulationid manipulation-string</pre>                                                                                                    | NAT_IP                                          |
| class-profile                                                                                                    |                                                 |
| average-rate-limit                                                                                                    | 0                                               |
| access-control-trust-level                                                                                                    | none                                            |
| invalid-signal-threshold                                                                                                    | 4                                               |
| maximum-signal-threshold                                                                                                    | 3000                                            |
| untrusted-signal-threshold                                                                                                    | 10                                              |
| nat-trust-threshold                                                                                                    | 0                                               |
| deny-period                                                                                                    | 60                                              |
| ext-policy-svr                                                                                                    | 1' 17 1                                         |
| symmetric-latching                                                                                                    | disabled<br>disabled                            |
| <pre>pai-strip trunk-context</pre>                                                                                                    | arsabrea                                        |
| early-media-allow                                                                                                    |                                                 |
| enforcement-profile                                                                                                    |                                                 |
| additional-prefixes                                                                                                    |                                                 |
| restricted-latching                                                                                                    | none                                            |
| restriction-mask                                                                                                    | 32                                              |
| accounting-enable                                                                                                    | enabled                                         |
| user-cac-mode                                                                                                    | none                                            |
| user-cac-bandwidth                                                                                                    | 0                                               |
| user-cac-sessions                                                                                                    | 0                                               |
| icmp-detect-multiplier                                                                                                    | 0                                               |
| icmp-advertisement-interval                                                                                                    | 0                                               |
| icmp-target-ip                                                                                                    |                                                 |
| monthly-minutes                                                                                                    | 0                                               |
| net-management-control                                                                                                    | disabled                                        |
| delay-media-update refer-call-transfer                                                                                                    | disabled<br><b>disabled</b>                     |
| codec-policy                                                                                                    | disabled                                        |
| codec-manip-in-realm                                                                                                    | disabled                                        |
| constraint-name                                                                                                    | 41042104                                        |
| call-recording-server-id                                                                                                    |                                                 |
| stun-enable                                                                                                    | disabled                                        |
| stun-server-ip                                                                                                    | 0.0.0.0                                         |
| stun-server-port                                                                                                    | 3478                                            |

| stun-changed-ip      | 0.0.0.0             |
|----------------------|---------------------|
| stun-changed-port    | 3479                |
| match-media-profiles |                     |
| qos-constraint       |                     |
| last-modified-by     | admin@console       |
| last-modified-date   | 2009-04-22 19:26:23 |

<u>ANNOTATION</u>: The realm configuration "INSIDE" below represents the internal network on which the Avaya elements reside, and applies a SIP manipulation (AVP-manip).

INSIDE

#### realm-config

identifier

| description                   |           |
|-------------------------------|-----------|
| addr-prefix                   | 0.0.0.0   |
| network-interfaces            |           |
|                               | s1p0:0    |
| mm-in-realm                   | enabled   |
| mm-in-network                 | enabled   |
| mm-same-ip                    | enabled   |
| mm-in-system                  | enabled   |
| bw-cac-non-mm                 | disabled  |
| msm-release                   | disabled  |
| generate-UDP-checksum         | disabled  |
| max-bandwidth                 | 0         |
| fallback-bandwidth            | 0         |
| max-priority-bandwidth        | 0         |
| max-latency                   | 0         |
| max-jitter                    | 0         |
| max-packet-loss               | 0         |
| observ-window-size            | 0         |
| parent-realm<br>dns-realm     |           |
|                               |           |
| media-policy in-translationid |           |
| out-translationid             |           |
| in-manipulationid             |           |
| out-manipulationid            | AVP-manip |
| manipulation-string           | AVI Manip |
| class-profile                 |           |
| average-rate-limit            | 0         |
| access-control-trust-level    | high      |
| invalid-signal-threshold      | 0         |
| maximum-signal-threshold      | 0         |
| untrusted-signal-threshold    | 0         |
| nat-trust-threshold           | 0         |
|                               | 0.0       |

deny-period ext-policy-svr

pai-strip
trunk-context
early-media-allow
enforcement-profile
additional-prefixes
restricted-latching

symmetric-latching

none

30

disabled disabled

```
restriction-mask
                                     32
      accounting-enable
                                     enabled
      user-cac-mode
                                     none
      user-cac-bandwidth
                                     0
      user-cac-sessions
      icmp-detect-multiplier
                                     0
      icmp-advertisement-interval
      icmp-target-ip
     monthly-minutes
      net-management-control
                                     disabled
      delay-media-update
                                     disabled
      refer-call-transfer
                                     enabled
      codec-policy
      codec-manip-in-realm
                                     disabled
      constraint-name
      call-recording-server-id
      stun-enable
                                     disabled
      stun-server-ip
                                    0.0.0.0
      stun-server-port
                                    3478
      stun-changed-ip
                                    0.0.0.0
      stun-changed-port
                                    3479
     match-media-profiles
      gos-constraint
      last-modified-by
                                     admin@console
                                     2009-03-12 19:50:37
      last-modified-date
redundancy-config
      state
                                     enabled
      log-level
                                     INFO
     health-threshold
                                     75
      emergency-threshold
                                     50
                                     9090
      port
      advertisement-time
                                     500
      percent-drift
                                     210
      initial-time
                                    1250
     becoming-standby-time
                                    180000
     becoming-active-time
                                    100
      cfq-port
                                     1987
      cfq-max-trans
                                     10000
                                    5000
      cfg-sync-start-time
      cfg-sync-comp-time
                                    1000
      gateway-heartbeat-interval
                                     0
      gateway-heartbeat-retry
                                     0
      gateway-heartbeat-timeout
                                    1
      gateway-heartbeat-health
                                     0
      media-if-peercheck-time
      peer
                                           acmesbc-pri
           name
                                           enabled
            state
            type
                                           Primary
            destination
                  address
                                                 169.254.1.1:9090
                  network-interface
                                                 wancom1:0
            destination
                  address
                                                 169.254.2.1:9090
                  network-interface
                                                 wancom2:0
```

```
peer
                                           acmesbc-sec
           name
            state
                                           enabled
                                           Secondary
           type
            destination
                  address
                                                 169.254.1.2:9090
                  network-interface
                                                 wancom1:0
            destination
                  address
                                                 169.254.2.2:9090
                  network-interface
                                                 wancom2:0
      last-modified-by
                                    admin@console
      last-modified-date
                                     2009-03-12 10:21:53
ANNOTATION: The session agent below represents the AT&T IP Toll Free service
border element.
session-agent
     hostname
                                     10.242.225.200
      ip-address
                                     10.242.225.200
     port
                                     5060
      state
                                     enabled
      app-protocol
                                     SIP
      app-type
      transport-method
                                     UDP
                                     OUTSIDE
      realm-id
      egress-realm-id
      description
                                     AT&T Border Element
      carriers
      allow-next-hop-lp
                                     enabled
      constraints
                                     disabled
     max-sessions
     max-inbound-sessions
                                     0
                                     0
     max-outbound-sessions
     max-burst-rate
                                     0
     max-inbound-burst-rate
                                    0
     max-outbound-burst-rate
                                     0
                                     0
     max-sustain-rate
     max-inbound-sustain-rate
                                     0
                                     0
     max-outbound-sustain-rate
                                     5
     min-seizures
     min-asr
     time-to-resume
                                    0
      ttr-no-response
      in-service-period
                                    0
     burst-rate-window
      sustain-rate-window
                                    Ω
      req-uri-carrier-mode
                                    None
     proxy-mode
     redirect-action
      loose-routing
                                     enabled
      send-media-session
                                     enabled
      response-map
     ping-method
                                     OPTIONS; hops=0
     ping-interval
                                     300
                                     keep-alive
     ping-send-mode
```

ping-in-service-response-codes
out-service-response-codes

media-profiles
in-translationid
out-translationid

trust-me disabled

 ${\tt request-uri-headers}$ 

stop-recurse

local-response-map
ping-to-user-part
ping-from-user-part

li-trust-me disabled

in-manipulationid
out-manipulationid
manipulation-string
p-asserted-id
trunk-group

max-register-sustain-rate 0

early-media-allow

invalidate-registrations disabled rfc2833-mode none rfc2833-payload 0 codec-policy

codec porrey

enforcement-profile

refer-call-transferdisabledreuse-connectionsNONEtcp-keepalivenonetcp-reconn-interval0max-register-burst-rate0register-burst-window0

last-modified-by admin@console

last-modified-date 2009-03-17 17:36:20

<u>ANNOTATION</u>: The session agent below represents one of two Avaya Voice Portal MPP servers used in the sample configuration.

#### session-agent

hostname 10.8.139.177 ip-address 10.8.139.177

port 5060 state enabled app-protocol SIP

app-type

transport-method StaticTCP realm-id INSIDE

egress-realm-id

description Voice Portal MPP1

carriers

max-sessions0max-inbound-sessions0max-outbound-sessions0max-burst-rate0max-inbound-burst-rate0

| max-outbound-burst-rate        | 0                   |
|--------------------------------|---------------------|
| max-sustain-rate               | 0                   |
| max-inbound-sustain-rate       | 0                   |
| max-outbound-sustain-rate      | 0                   |
| min-seizures                   | 5                   |
| min-asr                        | 0                   |
| time-to-resume                 | 0                   |
| ttr-no-response                | 0                   |
| in-service-period              | 0                   |
| burst-rate-window              | 0                   |
| sustain-rate-window            | 0                   |
| req-uri-carrier-mode           | None                |
| proxy-mode                     |                     |
| redirect-action                |                     |
| loose-routing                  | enabled             |
| send-media-session             | enabled             |
| response-map                   |                     |
| ping-method                    | OPTIONS;hops=0      |
| ping-interval                  | 300                 |
| ping-send-mode                 | keep-alive          |
| ping-in-service-response-codes | neep drive          |
| out-service-response-codes     |                     |
| media-profiles                 |                     |
| in-translationid               |                     |
| out-translationid              |                     |
| trust-me                       | disabled            |
| request-uri-headers            |                     |
| stop-recurse                   |                     |
| local-response-map             |                     |
| ping-to-user-part              |                     |
| ping-from-user-part            |                     |
| li-trust-me                    | disabled            |
| in-manipulationid              |                     |
| out-manipulationid             |                     |
| manipulation-string            |                     |
| p-asserted-id                  |                     |
| trunk-group                    |                     |
| max-register-sustain-rate      | 0                   |
| early-media-allow              |                     |
| invalidate-registrations       | disabled            |
| rfc2833-mode                   | none                |
| rfc2833-payload                | 0                   |
| codec-policy                   |                     |
| enforcement-profile            |                     |
| refer-call-transfer            | enabled             |
| reuse-connections              | TCP                 |
| tcp-keepalive                  | none                |
| tcp-reconn-interval            | 0                   |
| max-register-burst-rate        | 0                   |
| register-burst-window          | 0                   |
| last-modified-by               | admin@console       |
| last-modified-date             | 2009-03-17 17:36:26 |
|                                |                     |

<u>ANNOTATION</u>: The session agent below represents the other Avaya Voice Portal MPP servers used in the sample configuration.

## session-agent

hostname 10.8.139.237 ip-address 10.8.139.237

port 5060 state enabled app-protocol SIP

app-type

transport-method StaticTCP realm-id INSIDE

egress-realm-id

description Voice Portal MPP2

carriers

allow-next-hop-lp enabled constraints disabled max-sessions 0

max-sessions max-inbound-sessions 0 0 max-outbound-sessions max-burst-rate 0 max-inbound-burst-rate 0 max-outbound-burst-rate 0 max-sustain-rate max-inbound-sustain-rate 0 max-outbound-sustain-rate min-seizures 5

min-asr0time-to-resume0ttr-no-response0in-service-period0burst-rate-window0sustain-rate-window0req-uri-carrier-modeNone

proxy-mode
redirect-action

loose-routing enabled send-media-session enabled

response-map

ping-method OPTIONS;hops=0

ping-interval 300

ping-send-mode keep-alive

ping-in-service-response-codes

out-service-response-codes

media-profiles
in-translationid
out-translationid

trust-me disabled

request-uri-headers

stop-recurse

local-response-map
ping-to-user-part
ping-from-user-part

li-trust-me disabled

in-manipulationid

out-manipulationid
manipulation-string
p-asserted-id
trunk-group
max-register-sustain-rate 0
early-media-allow
invalidate-registrations disabled
rfc2833-mode none
rfc2833-payload 0
codec-policy
enforcement-profile
refer-call-transfer enabled

refer-call-transfer
reuse-connections
tcp-keepalive
tcp-reconn-interval
max-register-burst-rate
register-burst-window

refer-call-transfer
enabled
0
0
0

last-modified-by admin@console

last-modified-date 2009-03-17 17:36:53

**ANNOTATION**: The session agent below represents the Avaya Communication Manager C-LAN interface.

### session-agent

hostname cebp-avaya.com
ip-address 10.8.139.168
port 5060
state enabled
app-protocol SIP

app-type

transport-method StaticTCP realm-id INSIDE

egress-realm-id

#### description CLAN 1

carriers

enabled allow-next-hop-lp disabled constraints max-sessions 0 max-inbound-sessions 0 max-outbound-sessions max-burst-rate max-inbound-burst-rate max-outbound-burst-rate 0 max-sustain-rate 0 max-inbound-sustain-rate max-outbound-sustain-rate 0 5 min-seizures min-asr time-to-resume 0 ttr-no-response in-service-period 0 burst-rate-window 0 sustain-rate-window reg-uri-carrier-mode None

proxy-mode

redirect-action

loose-routing enabled send-media-session enabled

response-map

ping-method OPTIONS;hops=0

ping-interval 300

ping-send-mode keep-alive

ping-in-service-response-codes
out-service-response-codes

media-profiles
in-translationid
out-translationid

trust-me disabled

request-uri-headers

stop-recurse

local-response-map
ping-to-user-part
ping-from-user-part

li-trust-me disabled

in-manipulationid
out-manipulationid
manipulation-string

p-asserted-id
trunk-group

max-register-sustain-rate (

early-media-allow

invalidate-registrations disabled rfc2833-mode none rfc2833-payload 0

codec-policy

enforcement-profile

refer-call-transferdisabledreuse-connectionsTCPtcp-keepalivenonetcp-reconn-interval0max-register-burst-rate0register-burst-window0

last-modified-by admin@console

last-modified-date 2009-03-17 17:44:57

<u>ANNOTATION</u>: The session group below consists of the two session agents defined earlier to represent the two Avaya Voice Portal MPP servers used in the sample configuration. The session group below load balances SIP requests to the Avaya Voice Portal MPP servers in a round robin fashion.

session-group

group-name AV\_VOICE\_PORTAL

description

state enabled app-protocol SIP

strategy RoundRobin

dest

10.8.139.177 10.8.139.237

trunk-group

RL; Reviewed SPOC 6/26/2009

Solution & Interoperability Test Lab Application Notes ©2009 Avaya Inc. All Rights Reserved.

43 of 58 VP5 IPTF

# sag-recursiondisabledstop-sag-recurse401,407last-modified-byadmin@consolelast-modified-date2009-03-12 10:24:50

ANNOTATION: The sip-config defines global sip-parameters, including SIP timers, SIP options, which realm to send requests to if not specified elsewhere, and enabling the SD to collect statistics on requests other than REGISTERs and INVITES.

## sip-config

| OHLIG                    |                         |
|--------------------------|-------------------------|
| state                    | enabled                 |
| operation-mode           | dialog                  |
| dialog-transparency      | enabled                 |
| home-realm-id            | INSIDE                  |
| egress-realm-id          | INSIDE                  |
| nat-mode                 | None                    |
| registrar-domain         |                         |
| registrar-host           |                         |
| registrar-port           | 0                       |
| register-service-route   | always                  |
| init-timer               | 500                     |
| max-timer                | 4000                    |
| trans-expire             | 32                      |
| invite-expire            | 180                     |
| inactive-dynamic-conn    | 32                      |
| enforcement-profile      |                         |
| pac-method               |                         |
| pac-interval             | 10                      |
| pac-strategy             | PropDist                |
| pac-load-weight          | 1                       |
| pac-session-weight       | 1                       |
| pac-route-weight         | 1                       |
| pac-callid-lifetime      | 600                     |
| pac-user-lifetime        | 3600                    |
| red-sip-port             | 1988                    |
| red-max-trans            | 10000                   |
| red-sync-start-time      | 5000                    |
| red-sync-comp-time       | 1000                    |
| add-reason-header        | disabled                |
| sip-message-len          | 4096                    |
| enum-sag-match           | disabled                |
| extra-method-stats       | enabled                 |
| registration-cache-limit | 0                       |
| register-use-to-for-lp   | disabled                |
| options                  | max-udp-length=0        |
| add ugid baadar          | set-inv-exp-at-100-resp |
| add-ucid-header          | disabled                |
| last-modified-by         | admin@console           |
| last-modified-date       | 2009-03-12 10:22:04     |
|                          |                         |

**ANNOTATION**: The SIP interface below is used to communicate with the AT&T IP Toll Free service.

```
sip-interface
     state
                                    enabled
     realm-id
                                    OUTSIDE
     description
     sip-port
           address
                                          10.160.177.210
           port
                                          5060
           transport-protocol
                                          UDP
           tls-profile
           allow-anonymous
                                          all
           ims-aka-profile
     carriers
                                    0
     trans-expire
     invite-expire
                                    0
     max-redirect-contacts
     proxy-mode
     redirect-action
     contact-mode
                                   none
     nat-traversal
                                   none
                                    30
     nat-interval
     tcp-nat-interval
                                   90
                               disabled
     registration-caching
     min-reg-expire
                                   300
     registration-interval
                                   3600
                                  disabled
     route-to-registrar
     secured-network
                                   disabled
     teluri-scheme
                                    disabled
     uri-fqdn-domain
                                   all
     trust-mode
     max-nat-interval
                                    3600
     nat-int-increment
                                   10
     nat-test-increment
                                   30
                                   disabled
     sip-dynamic-hnt
                                   401,407
     stop-recurse
     port-map-start
                                    0
     port-map-end
     in-manipulationid
     out-manipulationid
     manipulation-string
     sip-ims-feature
                                    disabled
     operator-identifier
     anonymous-priority
                                    none
     max-incoming-conns
                                    \cap
     per-src-ip-max-incoming-conns 0
     inactive-conn-timeout
     untrusted-conn-timeout
                                    0
     network-id
     ext-policy-server
     default-location-string
     charging-vector-mode
                                    pass
     charging-function-address-mode pass
     ccf-address
```

ecf-address term-tgrp-mode none implicit-service-route disabled rfc2833-payload 101 rfc2833-mode transparent constraint-name response-map local-response-map ims-aka-feature disabled enforcement-profile refer-call-transfer disabled route-unauthorized-calls tcp-keepalive none add-sdp-invite disabled add-sdp-profiles last-modified-by admin@console last-modified-date 2009-04-22 18:14:23

 $\underline{\textbf{ANNOTATION}}\colon$  The SIP interface below is used to communicate with the Avaya elements.

#### sip-interface

enabled state realm-id INSIDE description sip-port address 10.8.139.240 port 5060 transport-protocol TCP tls-profile allow-anonymous all ims-aka-profile carriers trans-expire 30 invite-expire 0 0 max-redirect-contacts proxy-mode redirect-action contact-mode none nat-traversal none nat-interval 30 tcp-nat-interval 90 registration-caching disabled min-reg-expire 300 registration-interval 3600 disabled route-to-registrar secured-network disabled

teluri-scheme

trust-mode

stop-recurse

uri-fqdn-domain

max-nat-interval
nat-int-increment

sip-dynamic-hnt

nat-test-increment

disabled

disabled

401,407

all 3600

10

30

port-map-start 0 0 port-map-end in-manipulationid out-manipulationid manipulation-string sip-ims-feature disabled operator-identifier anonymous-priority none max-incoming-conns per-src-ip-max-incoming-conns 0 inactive-conn-timeout 0 untrusted-conn-timeout 0 network-id ext-policy-server default-location-string charging-vector-mode charging-function-address-mode pass ccf-address ecf-address term-tgrp-mode none disabled implicit-service-route rfc2833-payload 101 rfc2833-mode transparent constraint-name response-map local-response-map ims-aka-feature disabled enforcement-profile refer-call-transfer disabled route-unauthorized-calls tcp-keepalive none add-sdp-invite disabled add-sdp-profiles last-modified-by admin@console last-modified-date 2009-04-16 18:07:58

**ANNOTATION:** The SIP manipulation below performs address translation and topology hiding for SIP messages between the AT&T IP Toll Free services and the Avaya elements.

## sip-manipulation

name NAT\_IP

description Topology hiding for TO and FROM SIP

header-rule

name manipFrom header-name From

action manipulate comparison-type case-sensitive

match-value

msg-type request

new-value methods element-rule

name FROM

parameter-name

RL; Reviewed SPOC 6/26/2009

Solution & Interoperability Test Lab Application Notes ©2009 Avaya Inc. All Rights Reserved.

uri-host type replace action match-val-type ip comparison-type case-sensitive match-value new-value \$LOCAL IP header-rule name manipTo header-name To action manipulate comparison-type case-sensitive match-value msg-type request new-value methods element-rule name TO parameter-name uri-host type action replace match-val-type ip comparison-type case-sensitive match-value new-value \$REMOTE IP last-modified-by admin@console last-modified-date 2009-03-12 10:22:14

<u>ANNOTATION</u>: The SIP manipulation below performs some modification of SIP headers in support of Avaya Voice Portal.

## sip-manipulation

AVP-manip name description Support Avaya VP Application header-rule name requri request-uri header-name action manipulate comparison-type case-sensitive match-value msg-type request new-value methods INVITE element-rule name getExpires parameter-name Expires uri-header type action store match-val-type any

match-val-type any comparison-type case-sensitive match-value

new-value

element-rule

name getUUI parameter-name User-to-User

type uri-header

RL; Reviewed SPOC 6/26/2009

| action                         | store                                |
|--------------------------------|--------------------------------------|
| match-val-type                 | any                                  |
| comparison-type                | case-sensitive                       |
| match-value                    |                                      |
| new-value                      |                                      |
| element-rule                   |                                      |
| name                           | getReplaces                          |
| parameter-name                 | Replaces                             |
| type                           | uri-header                           |
| action                         | store                                |
| match-val-type                 | any                                  |
| comparison-type<br>match-value | case-sensitive                       |
| new-value                      |                                      |
| header-rule                    |                                      |
| name                           | addExpires                           |
| header-name                    | Expires                              |
| action                         | add                                  |
| comparison-type                | boolean                              |
| match-value                    | <pre>\$requri.\$getExpires</pre>     |
| msg-type                       | any                                  |
| new-value                      | <pre>\$requri.\$getExpires.\$0</pre> |
| methods                        |                                      |
| header-rule                    |                                      |
| name                           | addUUI                               |
| header-name                    | User-to-User                         |
| action                         | add                                  |
| comparison-type                | boolean                              |
| match-value                    | \$requri.\$getUUI                    |
| msg-type                       | any                                  |
| new-value                      | <pre>\$requri.\$getUUI.\$0</pre>     |
| methods                        |                                      |
| header-rule<br>name            | addPoplagog                          |
| header-name                    | addReplaces                          |
| action                         | Replaces<br>add                      |
| comparison-type                | boolean                              |
| match-value                    | \$requri.\$getReplaces               |
| msg-type                       | any                                  |
| new-value                      | \$requri.\$getReplaces.\$0           |
| methods                        |                                      |
| header-rule                    |                                      |
| name                           | decodeUUIsemi                        |
| header-name                    | User-to-User                         |
| action                         | find-replace-all                     |
| comparison-type                | pattern-rule                         |
| match-value                    | %3B                                  |
| msg-type                       | any                                  |
| new-value                      | ;                                    |
| methods                        |                                      |
| header-rule                    |                                      |
| name                           | decodeUUIequal                       |
| header-name                    | User-to-User                         |
| action .                       | find-replace-all                     |
| comparison-type                | pattern-rule                         |

|                                | 0.25                |  |
|--------------------------------|---------------------|--|
| match-value                    | %3D                 |  |
| msg-type                       | any                 |  |
| new-value                      | =                   |  |
| methods                        |                     |  |
| header-rule                    |                     |  |
| name                           | decodeReplacesSemi  |  |
| header-name                    | Replaces            |  |
| action                         | find-replace-all    |  |
| comparison-type                | pattern-rule        |  |
| match-value                    | %3B                 |  |
| msg-type                       | any                 |  |
| new-value                      | ;                   |  |
| methods                        |                     |  |
| header-rule                    |                     |  |
| name                           | decodeReplacesEqual |  |
| header-name                    | Replaces            |  |
| action                         | find-replace-all    |  |
| comparison-type                | pattern-rule        |  |
| match-value                    | %3D                 |  |
| msq-type                       | any                 |  |
| new-value                      | =                   |  |
| methods                        |                     |  |
| header-rule                    |                     |  |
| name                           | stripReqUri         |  |
| header-name                    | request-uri         |  |
| action                         | manipulate          |  |
| comparison-type                | case-sensitive      |  |
| match-value                    | case sensitive      |  |
| msg-type                       | request             |  |
| new-value                      | request             |  |
| methods                        | INVITE              |  |
| element-rule                   | INVIIE              |  |
| name                           | delExpires          |  |
| parameter-name                 | Expires             |  |
|                                | uri-header          |  |
| type<br>action                 | delete-element      |  |
| match-val-type                 |                     |  |
| <del>_</del> <del>_</del> _    | any                 |  |
| comparison-type<br>match-value | case-sensitive      |  |
|                                |                     |  |
| new-value                      |                     |  |
| element-rule                   | المالية المالية     |  |
| name                           | delUUI              |  |
| parameter-name                 | User-to-User        |  |
| type                           | uri-header          |  |
| action                         | delete-element      |  |
| match-val-type                 | any                 |  |
| comparison-type                | case-sensitive      |  |
| match-value                    |                     |  |
| new-value                      |                     |  |
| element-rule                   |                     |  |
| name                           | delReplaces         |  |
| parameter-name                 | Replaces            |  |
| type                           | uri-header          |  |
| action                         | delete-element      |  |
| match-val-type                 | any                 |  |

|            | comparison-type match-value | case-sensitive               |
|------------|-----------------------------|------------------------------|
| <b>h d</b> | new-value                   |                              |
| header     | -ruie<br>name               | stripTo                      |
|            | header-name                 | To                           |
|            | action                      | manipulate                   |
|            | comparison-type             | case-sensitive               |
|            | match-value                 | 333 333333                   |
|            | msg-type                    | request                      |
|            | new-value                   | •                            |
|            | methods                     | INVITE                       |
|            | element-rule                |                              |
|            | name                        | delExpires                   |
|            | parameter-name              | Expires                      |
|            | type                        | uri-header                   |
|            | action                      | delete-element               |
|            | match-val-type              | any                          |
|            | comparison-type             | case-sensitive               |
|            | match-value                 |                              |
|            | new-value                   |                              |
| •          | element-rule                | -1 - 1 TITT                  |
|            | name                        | delUUI                       |
|            | parameter-name              | User-to-User<br>uri-header   |
|            | type<br>action              | delete-element               |
|            | match-val-type              | any                          |
|            | comparison-type             | case-sensitive               |
|            | match-value                 | case sensitive               |
|            | new-value                   |                              |
|            | element-rule                |                              |
|            | name                        | delReplaces                  |
|            | parameter-name              | Replaces                     |
|            | type                        | uri-header                   |
|            | action                      | delete-element               |
|            | match-val-type              | any                          |
|            | comparison-type             | case-sensitive               |
|            | match-value                 |                              |
| _          | new-value                   |                              |
| header     |                             | · <u>-</u>                   |
|            | name                        | manipFrom                    |
| -          | header-name                 | From                         |
|            | action<br>comparison-type   | manipulate<br>case-sensitive |
|            | match-value                 | case-sensitive               |
|            | msg-type                    | request                      |
|            | new-value                   | 104000                       |
|            | methods                     |                              |
|            | element-rule                |                              |
|            | name                        | FROM                         |
|            | parameter-name              |                              |
|            | type                        | uri-host                     |
|            | action                      | replace                      |
|            | match-val-type              | ip                           |
|            | comparison-type             | case-sensitive               |

```
$LOCAL IP
                  new-value
      header-rule
            name
                                            manipTo
            header-name
                                            То
            action
                                            manipulate
            comparison-type
                                            case-sensitive
            match-value
            msg-type
                                            request
            new-value
            methods
            element-rule
                  name
                                                  то
                  parameter-name
                                                  uri-host
                  type
                  action
                                                  replace
                  match-val-type
                                                  ip
                  comparison-type
                                                  case-sensitive
                  match-value
                  new-value
                                                  $REMOTE IP
      last-modified-by
                                     admin@console
      last-modified-date
                                     2009-03-12 10:23:30
ANNOTATION: The SIP manipulation below removes "UPDATE" from the Allow header
in SIP messages from the AT&T IP Toll Free service.
sip-manipulation
      name
                                      RemoveUPDATE
      description
                                      Strip Update from Allow list
      header-rule
                                            EditAllow
            name
            header-name
                                            Allow
            action
                                            manipulate
            comparison-type
                                            pattern-rule
            match-value
            msg-type
                                            any
            new-value
            methods
            element-rule
                                                  StripUPDATE
                  name
                  parameter-name
                                                  header-value
                  type
                  action
                                                  find-replace-all
                  match-val-type
                                                  pattern-rule
                  comparison-type
                  match-value
                                                  (,\s*UPDATE|UPDATE\s*,)
                  new-value
      last-modified-by
                                     admin@console
      last-modified-date
                                     2009-04-22 19:25:08
ANNOTATION: The steering pools below define the RTP port range on the
respective realms.
steering-pool
      ip-address
                                      10.160.177.210
```

match-value

Solution & Interoperability Test Lab Application Notes ©2009 Avaya Inc. All Rights Reserved.

|        | start-port end-port          | 49152<br>65535      |
|--------|------------------------------|---------------------|
|        | realm-id                     | OUTSIDE             |
|        | network-interface            |                     |
|        | last-modified-by             | admin@console       |
|        | last-modified-date           | 2009-03-25 19:11:47 |
| steer  | ing-pool                     | 2009 03 23 19:11:17 |
| Sceer. | ip-address                   | 10.8.139.240        |
|        | start-port                   | 49152               |
|        | end-port                     | 65535               |
|        | realm-id                     | INSIDE              |
|        | network-interface            | INSIDE              |
|        | last-modified-by             | admin@console       |
|        | last-modified-date           | 2009-03-12 10:25:12 |
|        |                              | 2009-03-12 10:23:12 |
| syster | m-config                     |                     |
|        | hostname                     | acmesbc-pri         |
|        | description                  |                     |
|        | location                     |                     |
|        | mib-system-contact           |                     |
|        | mib-system-name              |                     |
|        | mib-system-location          |                     |
|        | snmp-enabled                 | enabled             |
|        | enable-snmp-auth-traps       | disabled            |
|        | enable-snmp-syslog-notify    | disabled            |
|        | enable-snmp-monitor-traps    | disabled            |
|        | enable-env-monitor-traps     | disabled            |
|        | snmp-syslog-his-table-length | 1                   |
|        | snmp-syslog-level            | WARNING             |
|        | system-log-level             | WARNING             |
|        | process-log-level            | NOTICE              |
|        | process-log-ip-address       | 0.0.0.0             |
|        | process-log-port             | 0                   |
|        | collect                      | _                   |
|        | sample-interval              | 5                   |
|        | push-interval                | 15                  |
|        | boot-state                   | disabled            |
|        | start-time                   | now                 |
|        | end-time                     | never               |
|        | red-collect-state            | disabled            |
|        | red-max-trans                | 1000                |
|        | red-sync-start-time          | 5000                |
|        | red-sync-comp-time           | 1000                |
|        | push-success-trap-state      | disabled            |
|        | call-trace                   | disabled            |
|        | internal-trace               | disabled            |
|        | log-filter                   | all                 |
|        | default-gateway              | 172.16.253.4        |
|        | restart                      | enabled             |
|        | exceptions                   |                     |
|        | telnet-timeout               | 0                   |
|        | console-timeout              | 0                   |
|        | remote-control               | enabled             |
|        | cli-audit-trail              | enabled             |
|        | link-redundancy-state        | disabled            |
|        | source-routing               | enabled             |
|        |                              |                     |

cli-more disabled
terminal-height 24
debug-timeout 0
trap-event-lifetime 0
last-modified-by admin@console
last-modified-date 2009-03-12 10:20:46

# 7. General Test Approach and Test Results

The test environment consisted of:

- A simulated enterprise site with Avaya Voice Portal, Avaya Communication Manager, Avaya phones, an Acme Packet SBC, an Apache Tomcat application server, and a speech server (Nuance OpenSpeech Recognizer and Nuance RealSpeak).
- A laboratory version of the AT&T IP Toll Free service, to which the simulated enterprise sites was connected.

The main test objectives were to verify the following features and functionality:

- Inbound calls to various Avaya Voice Portal applications.
- Inbound caller interaction with Avaya Voice Portal applications, including prompting, caller DTMF input, wait treatment (e.g., music on hold), speech recognition, and TTS.
- Avaya Voice Portal applications canvassing of Avaya Communication Manager skills for agent availability before transferring inbound calls to the skills.
- Avaya Voice Portal applications transferring of inbound calls to Avaya Communication Manager skills regardless of agent availability.
- Call and two-way talkpath establishment between callers and Avaya Communication Manager agents following transfers from Avaya Voice Portal.
- G.711 codec.
- Avaya Voice Portal applications sending DTMF to the AT&T IP Toll Free to invoke AT&T IP Toll Free Legacy Transfer Connect features (only those permitted for voice response units) and processing the resulting DTMF responses from the AT&T IP Toll Free service.

The above test objectives of Section 7 with limitations as noted in Section 1.3 were verified. Note that this configuration requires Update 17067 for Avaya Communication Manager release 5.1.2. Subsequent releases of Avaya Communication Manager are expected to incorporate this update within the primary release.

# 8. Verification Steps

## 8.1. Verification Tests

The following steps may be used to verify the configuration:

- 1. Place an inbound call to an Avaya Voice Portal application, and verify that two-way talkpath exists. Interact with the Avaya Voice Portal prompts and verify that the call remains stable for several minutes and disconnect properly.
- 2. Place an inbound call to an Avaya Voice Portal application that can canvass an Avaya Communication Manager skill for agent availability, and select the appropriate prompt(s) to request a transfer to an agent. Verify that when no agent in the skill is available, the caller hears wait treatment from the Avaya Voice Portal application while waiting to be transferred. Verify that when an agent in the skill becomes available, the call is successfully transferred to the agent and two-way talkpath exists between the caller and the agent.

3. Place an inbound call to an Avaya Voice Portal application that can transfer an inbound call to an Avaya Communication Manager skill regardless of agent availability, and select the appropriate prompt(s) to request a transfer to an agent. Verify that the transfer completes successfully. Verify that when no agent in the skill is available, the caller hears wait treatment from Avaya Communication Manager. Verify that when an agent in the skill becomes available, the call is successfully routed to the agent and two-way talkpath exists between the caller and the agent.

# 8.2. Troubleshooting Tools

The Avaya Communication Manager "list trace vector", "list trace vdn", "list trace tac", and/or "status trunk-group" commands are helpful diagnostic tools to verify correct operation and to troubleshoot problems. MST (Message Sequence Trace) diagnostic traces (performed by Avaya Support) can be helpful in understanding the specific interoperability issues.

The logging and reporting functions within the Avaya VPMS web interface may be used to examine the details of Avaya Voice Portal calls. In addition, if port monitoring is available, a SIP protocol analyzer such as Wireshark (a.k.a. Ethereal) can be used to capture SIP traces at the various interfaces. SIP traces can be instrumental in understanding SIP protocol issues resulting from configuration problems.

## 9. Conclusion

These Application Notes described the steps for configuring Avaya Voice Portal with the AT&T IP Toll Free service. The AT&T IP Toll Free service is a managed Voice over IP (VoIP) communication solution that provides toll-free services over SIP trunks. Avaya Voice Portal is a speech-enabled interactive voice response system that allows enterprises to provide multiple self and assisted service resources to their customers in a flexible and customizable manner.

The sample configuration shown in these Application Notes is representative of a basic enterprise customer configuration and is intended to provide configuration guidance to supplement other Avaya product documentation. It is based upon formal interoperability compliance testing as part of the Avaya DevConnect Service Provider program.

# 10. References

The Avaya product documentation is available at <a href="http://support.avaya.com">http://support.avaya.com</a> unless otherwise noted.

- [1] Planning for Voice Portal, March 2009
- [2] Implementing Voice Portal on multiple servers, March 2009
- [3] Administering Voice Portal, March 2009
- [4] Administrator Guide for Avaya Communication Manager, Issue 4.0, Release 5.0, January 2008, Document Number 03-300509
- [5] Feature Description and Implementation for Avaya Communication Manager, Issue 6, January 2008, Document Number 555-245-205
- [6] Avaya Call Center Release 5.0 Call Vectoring and Expert Agent Selection (EAS) Guide, Release 5.0, January 2008, Document Number 07-600780.
- [7] Avaya Call Center Release 5.0 Automatic Call Distribution (ACD) Guide, Release 5.0, January 2008, Document Number 07-602568.

Acme Packet Support (login required):

[8] http://support.acmepacket.com

AT&T IP Toll Free Service Descriptions:

[9] AT&T IP Toll Free

http://www.business.att.com/enterprise/Service/business-voip-enterprise/network-based-voip-enterprise/ip-toll-free-enterprise/

# 11. Change History

| Issue | Date | Reason         |
|-------|------|----------------|
| 1.0   |      | Initial issue. |

# ©2009 Avaya Inc. All Rights Reserved.

Avaya and the Avaya Logo are trademarks of Avaya Inc. All trademarks identified by ® and TM are registered trademarks or trademarks, respectively, of Avaya Inc. All other trademarks are the property of their respective owners. The information provided in these Application Notes is subject to change without notice. The configurations, technical data, and recommendations provided in these Application Notes are believed to be accurate and dependable, but are presented without express or implied warranty. Users are responsible for their application of any products specified in these Application Notes.

Please e-mail any questions or comments pertaining to these Application Notes along with the full title name and filename, located in the lower right corner, directly to the Avaya DevConnect program at <a href="mailto:devconnect@avaya.com">devconnect@avaya.com</a>.